# Installing squid as a sibling to an already existing Parent squid.

Squid is a caching and forwarding web proxy. It has a wide variety of uses, from speeding up a web server by caching repeated requests; to caching web, DNS and other computer network lookups for a group of people sharing network resources; to aiding security by filtering traffic.

- 1. We are trying to create a sibling squid which connects to a Parent squid.
- 2. Parent Squid only allows with username/password.

Assumption : We already have a parent squid which uses authentication.

The reason why we do this is to make a single squid authenticate on behalf of all the nodes in the network.

In the current scenario, all the node which are in 172.22.x.x series which need to access the internet proxy, would have to add username/password to their proxy setting, which is not secure and very difficult to maintain.

So what we do is to create a sibling squid which does the authentication for us.

 $[172.22.x.x]$  | |  $+$   $\rightarrow$  [sibling squid]  $\langle$  ====(authenticate)====> [parent squid]  $|$  +  $\rightarrow$  ((internet))

Command below install squid.

```
[root@server-cloudera-manager yum.repos.d]# yum install squid
Loaded plugins: product-id, rhnplugin, security, subscription-manager
There was an error communicating with RHN.
RHN Satellite or RHN Classic support will be disabled.
Error communicating with server. The message was:
Temporary failure in name resolution
Setting up Install Process
Resolving Dependencies
--> Running transaction check
---> Package squid.x86_64 7:3.1.23-9.el6 will be installed
--> Processing Dependency: libltdl.so.7()(64bit) for package: 7:squid-3.1.2
--> Running transaction check
---> Package libtool-ltdl.x86_64 0:2.2.6-15.5.el6 will be installed
--> Finished Dependency Resolution
```
Dependencies Resolved

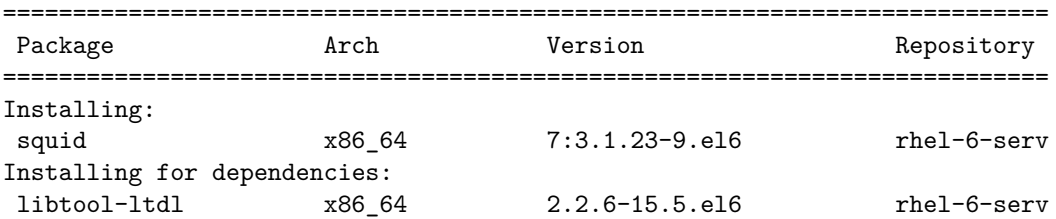

```
Transaction Summary
===========================================================================
Install 2 Package(s)
Total download size: 1.9 M
Installed size: 6.4 M
Is this ok [y/N]: y
Downloading Packages:
(1/2): libtool-ltdl-2.2.6-15.5.el6.x86_64.rpm
(2/2): squid-3.1.23-9.el6.x86_64.rpm
---------------------------------------------------------------------------
Total 233 kB/s
Running rpm_check_debug
Running Transaction Test
Transaction Test Succeeded
Running Transaction
  Installing : libtool-ltdl-2.2.6-15.5.el6.x86_64
  Installing : 7:squid-3.1.23-9.el6.x86_64
rhel-6-server-rpms/productid
rhel-server-dts-6-rpms/productid
  Verifying : 7:squid-3.1.23-9.el6.x86_64
  Verifying : libtool-ltdl-2.2.6-15.5.el6.x86_64
Installed:
  squid.x86_64 7:3.1.23-9.el6
Dependency Installed:
  libtool-ltdl.x86_64 0:2.2.6-15.5.el6
```
Complete!

Installation in complete. Now setting chkconfig for squid.

[root@server-cloudera-manager yum.repos.d]# chkconfig squid on

# **Configuration of Squid.**

We are configuring UK squid as a subling to the parent squid running in Atlanta. This is how its going to work.

- Step 1. Configure squid with cache\_peer on cloudera-manager.
- Step 2. Configure all the datanodes to connect to our proxy.

Working. And more on this here : http://wiki.squid-cache.org/Features/CacheHierarchy More on cache\_peer : http://www.squid-cache.org/Doc/config/cache\_peer/

- 1. 172.22.x.x will connect to sibling squid on port 18716
- 2. Sibling squid will by-pass the requests to parent squid on port 18717 using login authentication.

### **squid Configuration.**

Configuration currently on squid. Assuming we are allowing 172.22.0.0/16 network.

Important lines to look for.

Allowing network.

```
# Allowing `172.22.0.0/16` network.
acl localnet src 172.22.0.0/16 # RFC1918 possible internal network
```
Setting port - sibling squid will be listening on this port.

# Squid normally listens to port 3128 http\_port 18716

Important cache\_peer to connect to parent. Here parent\_ip\_addr will be the parent IP.

```
# setting `cache_peer`
cache_peer parent_ip_addr parent 18717 0 proxy-only login=username:password default
```
Making sure all the request go through the parent

```
# we are making sure that all the traffic goes through the parent.
never_direct allow all
```
**Here is the complete configuration.**

```
#
# Recommended minimum configuration:
#
acl manager proto cache_object
acl localhost src 127.0.0.1/32 ::1
acl to localhost dst 127.0.0.0/8 0.0.0.0/32 ::1
# Example rule allowing access from your local networks.
# Adapt to list your (internal) IP networks from where browsing
# should be allowed
# Allowing `172.22.0.0/16` network.
acl localnet src 172.22.0.0/16 # RFC1918 possible internal network
acl localnet src fc00::/7 # RFC 4193 local private network range<br>acl localnet src fe80::/10 # RFC 4291 link-local (directly pluggee
                              # RFC 4291 link-local (directly plugged) machines
acl SSL_ports port 443
acl Safe_ports port 80 # http
acl Safe_ports port 21 # ftp
acl Safe_ports port 443 # https
acl Safe_ports port 70 # gopher
acl Safe ports port 210 # wais
acl Safe_ports port 1025-65535 # unregistered ports
acl Safe_ports port 280 # http-mgmt
acl Safe_ports port 488 # gss-http
acl Safe_ports port 591 # filemaker
acl Safe_ports port 777 # multiling http
acl CONNECT method CONNECT
#
# Recommended minimum Access Permission configuration:
#
```
# Only allow cachemgr access from localhost http\_access allow manager localhost http\_access deny manager # Deny requests to certain unsafe ports http\_access deny !Safe\_ports # Deny CONNECT to other than secure SSL ports http\_access deny CONNECT !SSL\_ports # We strongly recommend the following be uncommented to protect innocent # web applications running on the proxy server who think the only # one who can access services on "localhost" is a local user #http\_access deny to\_localhost # # INSERT YOUR OWN RULE(S) HERE TO ALLOW ACCESS FROM YOUR CLIENTS # # Example rule allowing access from your local networks. # Adapt localnet in the ACL section to list your (internal) IP networks # from where browsing should be allowed http\_access allow localnet http\_access allow localhost # And finally deny all other access to this proxy http\_access deny all # Squid normally listens to port 3128 http\_port 18716 # Uncomment and adjust the following to add a disk cache directory. #cache\_dir ufs /var/spool/squid 100 16 256 # Leave coredumps in the first cache dir coredump\_dir /var/spool/squid # setting `cache\_peer` cache\_peer parent\_ip\_addr parent 18717 0 proxy-only login=username:password default # we are making sure that all the traffic goes through the parent. never direct allow all # Add any of your own refresh\_pattern entries above these. refresh\_pattern ^ftp: 1440 20% 10080 refresh\_pattern ^gopher: 1440 0% 1440 refresh\_pattern  $-i$  (/cgi-bin/ $|\rangle$ ?) 0 0% 0 refresh\_pattern . 0 20% 4320

#### **Restart squid**

[root@server ~]# service squid restart

## **Configuration of clients to connect.**

Add the below lines to the env of the node which needs internet connection.

export http\_proxy=http://sibling\_squid\_ip\_addr:18716 export https\_proxy=\$http\_proxy export ftp\_proxy=\$http\_proxy

#### **Configuration on yum.conf on all HOSTS.**

Add the below line in the end of yum.conf file.

proxy=http://sibling\_squid\_ip\_addr:18716